## **Chapter 195**

# **Superiority by a Margin Tests for the Difference Between Two Proportions**

### **Introduction**

This module provides power analysis and sample size calculation for superiority by a margin tests of the difference in two-sample designs in which the outcome is binary. Users may choose from among eight popular test statistics commonly used for running the hypothesis test.

The power calculations assume that independent, random samples are drawn from two populations.

### **Example**

A superiority by a margin test example will set the stage for the discussion of the terminology that follows. Suppose that the current treatment for a disease works 70% of the time. A promising new treatment has been developed to the point where it can be tested. The researchers wish to show that the new treatment is better than the current treatment by at least some amount. In other words, does a clinically significant higher number of treated subjects respond to the new treatment?

Clinicians want to demonstrate the new treatment is superior to the current treatment. They must determine, however, how much more effective the new treatment must be to be adopted. Should it be adopted if 71% respond? 72%? 75%? 80%? There is a percentage above 70% at which the difference between the two treatments is no longer considered ignorable. After thoughtful discussion with several clinicians, it was decided that if a response of at least 77% were achieved, the new treatment would be adopted. The difference between these two percentages is called the *margin of superiority*. The margin of superiority in this example is 7%.

The developers must design an experiment to test the hypothesis that the response rate of the new treatment is at least 0.77. The statistical hypothesis to be tested is

 $H_0: p_1 - p_2 \leq 0.07$  versus  $H_1: p_1 - p_2 > 0.07$ 

Notice that when the null hypothesis is rejected, the conclusion is that the response rate is at least 0.77. Note that even though the response rate of the current treatment is 0.70, the hypothesis test is about a response rate of 0.77. Also notice that a rejection of the null hypothesis results in the conclusion of interest.

# **Technical Details**

The details of sample size calculation for the two-sample design for binary outcomes are presented in the chapter "Tests for Two Proportions," and they will not be duplicated here. Instead, this chapter only discusses those changes necessary for superiority by a margin tests.

Approximate sample size formulas for superiority by a margin tests of the difference between two proportions are presented in Chow et al. (2008), page 90. Only large sample (normal approximation) results are given there. It is also possible to calculate power based on the enumeration of all possible values in the binomial distribution. Both options are available in this procedure.

Suppose you have two populations from which dichotomous (binary) responses will be recorded. Assume without loss of generality that the higher proportions are better. The probability (or risk) of cure in population 1 (the treatment group) is  $p_1$  and in population 2 (the reference group) is  $p_2$ . Random samples of  $n_1$  and  $n_2$  individuals are obtained from these two populations. The data from these samples can be displayed in a 2-by-2 contingency table as follows

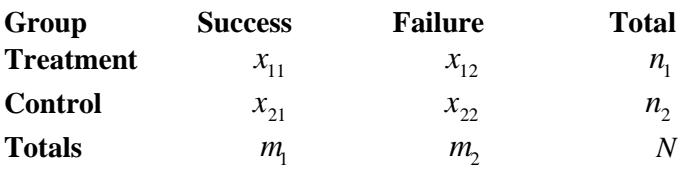

The binomial proportions,  $p_1$  and  $p_2$ , are estimated from these data using the formulae

$$
\hat{p}_1 = \frac{a}{m} = \frac{x_{11}}{n_1}
$$
 and  $\hat{p}_2 = \frac{b}{n} = \frac{x_{21}}{n_2}$ 

Let  $p_{1,0}$  represent the group 1 proportion tested by the null hypothesis,  $H_0$ . The power of a test is computed at a specific value of the proportion which we will call  $p_{11}$ . Let  $\delta_0$  represent the smallest difference (margin of superiority) between the two proportions that results in the conclusion that the new treatment is superior to the current treatment. For a superiority by a margin test,  $\delta_0 > 0$ . The set of statistical hypotheses that are tested is

$$
H_0: p_1 - p_2 \le \delta_0 \quad \text{versus} \quad H_1: p_1 - p_2 > \delta_0
$$

which can be rearranged to give

$$
H_0: p_1 \le p_2 + \delta_0 \quad \text{versus} \quad H_1: p_1 > p_2 + \delta_0
$$

There are three common methods of specifying the margin of superiority. The most direct is to simply give values for  $p_2$  and  $p_{1,0}$ . However, it is often more meaningful to give  $p_2$  and then specify  $p_{1,0}$  implicitly by specifying the difference, ratio, or odds ratio. Mathematically, the definitions of these parameterizations are

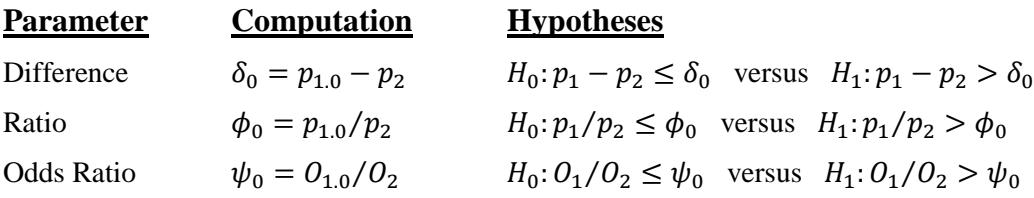

### **Difference**

The difference is perhaps the most direct method of comparison between two proportions. It is easy to interpret and communicate. It gives the absolute impact of the treatment. However, there are subtle difficulties that can arise with its interpretation.

One difficulty arises when the event of interest is rare. If a difference of 0.001 occurs when the baseline probability is 0.40, it would be dismissed as being trivial. However, if the baseline probably of a disease is 0.002, a 0.001 decrease would represent a reduction of 50%. Thus interpretation of the difference depends on the baseline probability of the event.

### **Superiority by a Margin**

The following example is intended to help you understand the concept of a *superiority by a margin* test*.* Suppose 60% of patients respond to the current treatment method ( $p_2 = 0.60$ ). If the response rate of the new treatment is at least 10 percentage points better ( $\delta_0 = 0.10$ ), it will be considered to be superior to the existing treatment. Substituting these figures into the statistical hypotheses gives

 $H_0: p_1 - p_2 \leq 0.10$  versus  $H_1: p_1 - p_2 > 0.10$ 

In this example, when the null hypothesis is rejected, the concluded alternative is that the new treatment response rate is at least 0.10 more than that of the existing treatment.

### **A Note on Setting the Significance Level, Alpha**

Setting the significance level has always been somewhat arbitrary. For planning purposes, the standard has become to set alpha to 0.05 for two-sided tests. Almost universally, when someone states that a result is statistically significant, they mean statistically significant at the 0.05 level.

Although 0.05 may be the standard for two-sided tests, it is not always the standard for one-sided tests, such as superiority by a margin tests. Statisticians often recommend that the alpha level for one-sided tests be set at 0.025 since this is the amount put in each tail of a two-sided test.

### **Power Calculation**

The power for a test statistic that is based on the normal approximation can be computed exactly using two binomial distributions. The following steps are taken to compute the power of these tests.

- 1. Find the critical value using the standard normal distribution. The critical value,  $z_{critical}$ , is that value of  $z$ that leaves exactly the target value of alpha in the appropriate tail of the normal distribution.
- 2. Compute the value of the test statistic,  $z_t$ , for every combination of  $x_{11}$  and  $x_{21}$ . Note that  $x_{11}$  ranges from 0 to  $n_1$ , and  $x_{21}$  ranges from 0 to  $n_2$ . A small value (around 0.0001) can be added to the zero-cell counts to avoid numerical problems that occur when the cell value is zero.
- 3. If  $z_t > z_{critical}$ , the combination is in the rejection region. Call all combinations of  $x_{11}$  and  $x_{21}$  that lead to a rejection the set *A.*
- 4. Compute the power for given values of  $p_{1,1}$  and  $p_2$  as

$$
1 - \beta = \sum_{A} {n_1 \choose x_{11}} p_{1.1}^{x_{11}} q_{1.1}^{n_1 - x_{11}} {n_2 \choose x_{21}} p_2^{x_{21}} q_2^{n_2 - x_{21}}.
$$

5. Compute the actual value of alpha achieved by the design by substituting  $p_{1,0}$  for  $p_{1,1}$  to obtain

$$
\alpha^* = \sum_A {n_1 \choose x_{11}} p_{1.0}^{x_{11}} q_{1.0}^{n_1 - x_{11}} {n_2 \choose x_{21}} p_2^{x_{21}} q_2^{n_2 - x_{21}}.
$$

#### **PASS Sample Size Software [NCSS.com](http://www.ncss.com/)**

#### **Superiority by a Margin Tests for the Difference Between Two Proportions**

#### **Asymptotic Approximations**

When the values of  $n_1$  and  $n_2$  are large (say over 200), these formulas often take a long time to evaluate. In this case, a large sample approximation can be used. The large sample approximation is made by replacing the values of  $\hat{p}_1$  and  $\hat{p}_2$  in the *z* statistic with the corresponding values of  $p_{1,1}$  and  $p_2$ , and then computing the results based on the normal distribution. Note that in large samples, the Farrington and Manning statistic is substituted for the Gart and Nam statistic.

### **Test Statistics**

Several test statistics have been proposed for testing whether the difference is different from a specified value. The main difference among the several test statistics is in the formula used to compute the standard error used in the denominator. These tests are based on the following *z*-test

$$
z_t = \frac{\hat{p}_1 - \hat{p}_2 - \delta_0 - c}{\hat{\sigma}}
$$

The constant, *c,* represents a continuity correction that is applied in some cases. When the continuity correction is not used, *c* is zero. In power calculations, the values of  $\hat{p}_1$  and  $\hat{p}_2$  are not known. The corresponding values of  $p_{1,1}$  and  $p_2$  may be reasonable substitutes.

Following is a list of the test statistics available in **PASS**. The availability of several test statistics begs the question of which test statistic one should use. The answer is simple: one should use the test statistic that will be used to analyze the data. You may choose a method because it is a standard in your industry, because it seems to have better statistical properties, or because your statistical package calculates it. Whatever your reasons for selecting a certain test statistic, you should use the same test statistic when doing the analysis after the data have been collected.

### **Z Test (Pooled)**

This test was first proposed by Karl Pearson in 1900. Although this test is usually expressed directly as a chisquare statistic, it is expressed here as a *z* statistic so that it can be more easily used for one-sided hypothesis testing. The proportions are pooled (averaged) in computing the standard error. The formula for the test statistic is

$$
z_t = \frac{\hat{p}_1 - \hat{p}_2 - \delta_0}{\hat{\sigma}_1}
$$

where

$$
\hat{\sigma}_1 = \sqrt{\overline{p}(1-\overline{p}) \left(\frac{1}{n_1} + \frac{1}{n_2}\right)}
$$

$$
\overline{p} = \frac{n_1 \hat{p}_1 + n_2 \hat{p}_2}{n_1 + n_2}
$$

#### **Superiority by a Margin Tests for the Difference Between Two Proportions**

### **Z Test (Unpooled)**

This test statistic does not pool the two proportions in computing the standard error.

$$
z_t = \frac{\hat{p}_1 - \hat{p}_2 - \delta_0}{\hat{\sigma}_2}
$$

where

$$
\hat{\sigma}_2 = \sqrt{\frac{\hat{p}_1(1-\hat{p}_1)}{n_1} + \frac{\hat{p}_2(1-\hat{p}_2)}{n_2}}
$$

### **Z Test with Continuity Correction (Pooled)**

This test is the same as Z Test (Pooled), except that a continuity correction is used. Remember that in the null case, the continuity correction makes the results closer to those of Fisher's Exact test.

$$
z_{t} = \frac{\hat{p}_{1} - \hat{p}_{2} - \delta_{0} + \frac{F}{2} \left( \frac{1}{n_{1}} + \frac{1}{n_{2}} \right)}{\hat{\sigma}_{1}}
$$

$$
\hat{\sigma}_{1} = \sqrt{\overline{p} \left( 1 - \overline{p} \right) \left( \frac{1}{n_{1}} + \frac{1}{n_{2}} \right)}
$$

$$
\overline{p} = \frac{n_{1} \hat{p}_{1} + n_{2} \hat{p}_{2}}{n_{1} + n_{2}}
$$

where *F* is -1 for lower-tailed hypotheses and 1 for upper-tailed hypotheses.

#### **Z Test with Continuity Correction (Unpooled)**

This test is the same as the Z Test (Unpooled), except that a continuity correction is used. Remember that in the null case, the continuity correction makes the results closer to those of Fisher's Exact test.

$$
z_{t} = \frac{\hat{p}_{1} - \hat{p}_{2} - \delta_{0} - \frac{F}{2} \left( \frac{1}{n_{1}} + \frac{1}{n_{2}} \right)}{\hat{\sigma}_{2}}
$$

$$
\hat{\sigma}_{2} = \sqrt{\frac{\hat{p}_{1} (1 - \hat{p}_{1})}{n_{1}} + \frac{\hat{p}_{2} (1 - \hat{p}_{2})}{n_{2}}}
$$

where *F* is -1 for lower-tailed hypotheses and 1 for upper-tailed hypotheses.

#### **T-Test**

Because of a detailed, comparative study of the behavior of several tests, D'Agostino (1988) and Upton (1982) proposed using the usual two-sample t-test for testing whether the two proportions are equal. One substitutes a '1' for a success and a '0' for a failure in the usual, two-sample *t*-test formula.

#### **Miettinen and Nurminen's Likelihood Score Test**

Miettinen and Nurminen (1985) proposed a test statistic for testing whether the difference is equal to a specified, non-zero, value,  $\delta_0$ . The regular MLE's,  $\hat{p}_1$  and  $\hat{p}_2$ , are used in the numerator of the score statistic while MLE's  $\tilde{p}_1$  and  $\tilde{p}_2$ , constrained so that  $\tilde{p}_1 - \tilde{p}_2 = \delta_0$ , are used in the denominator. A correction factor of *N*/(*N*-1) is applied to make the variance estimate less biased. The significance level of the test statistic is based on the asymptotic normality of the score statistic. The formula for computing this test statistic is

$$
z_{MND} = \frac{\hat{p}_1 - \hat{p}_2 - \delta_0}{\hat{\sigma}_{MND}}
$$

where

$$
\hat{\sigma}_{MND} = \sqrt{\left(\frac{\tilde{p}_1 \tilde{q}_1}{n_1} + \frac{\tilde{p}_2 \tilde{q}_2}{n_2}\right)\left(\frac{N}{N-1}\right)}
$$
\n
$$
\tilde{p}_1 = \tilde{p}_2 + \delta_0
$$
\n
$$
\tilde{p}_1 = 2B\cos(A) - \frac{L_2}{3L_3}
$$
\n
$$
A = \frac{1}{3}\left[\pi + \cos^{-1}\left(\frac{C}{B^3}\right)\right]
$$
\n
$$
B = \text{sign}(C)\sqrt{\frac{L_2^2}{9L_3^2} - \frac{L_1}{3L_3}}
$$
\n
$$
C = \frac{L_2^3}{27L_3^3} - \frac{L_1L_2}{6L_3^2} + \frac{L_0}{2L_3}
$$
\n
$$
L_0 = x_{21}\delta_0(1 - \delta_0)
$$
\n
$$
L_1 = \left[n_2\delta_0 - N - 2x_{21}\right]\delta_0 + m_1
$$
\n
$$
L_2 = (N + n_2)\delta_0 - N - m_1
$$
\n
$$
L_3 = N
$$

**Superiority by a Margin Tests for the Difference Between Two Proportions**

### **Farrington and Manning's Likelihood Score Test**

Farrington and Manning (1990) proposed a test statistic for testing whether the difference is equal to a specified value  $\delta_0$ . The regular MLE's,  $\hat{p}_1$  and  $\hat{p}_2$ , are used in the numerator of the score statistic while MLE's  $\tilde{p}_1$  and  $\tilde{p}_2$ , constrained so that  $\tilde{p}_1 - \tilde{p}_2 = \delta_0$ , are used in the denominator. The significance level of the test statistic is based on the asymptotic normality of the score statistic.

The formula for computing the test statistic is

$$
z_{FMD} = \frac{\hat{p}_1 - \hat{p}_2 - \delta_0}{\sqrt{\left(\frac{\widetilde{p}_1 \widetilde{q}_1}{n_1} + \frac{\widetilde{p}_2 \widetilde{q}_2}{n_2}\right)}}
$$

where the estimates  $\tilde{p}_1$  and  $\tilde{p}_2$  are computed as in the corresponding test of Miettinen and Nurminen (1985) given above.

### **Gart and Nam's Likelihood Score Test**

Gart and Nam (1990), page 638, proposed a modification to the Farrington and Manning (1988) difference test that corrects for skewness. Let  $z_{FMD}(\delta)$  stand for the Farrington and Manning difference test statistic described above. The skewness corrected test statistic,  $z_{GND}$ , is the appropriate solution to the quadratic equation

$$
(-\widetilde{\gamma})z_{GND}^2 + (-1)z_{GND} + (z_{FMD}(\delta) + \widetilde{\gamma}) = 0
$$

where

$$
\widetilde{\gamma} = \frac{\widetilde{V}^{3/2}(\delta) \left( \frac{\widetilde{p}_1 \widetilde{q}_1(\widetilde{q}_1 - \widetilde{p}_1)}{n_1^2} - \frac{\widetilde{p}_2 \widetilde{q}_2(\widetilde{q}_2 - \widetilde{p}_2)}{n_2^2} \right)}{2}
$$

### **Procedure Options**

This section describes the options that are specific to this procedure. These are located on the Design tab. For more information about the options of other tabs, go to the Procedure Window chapter.

### **Design Tab**

The Design tab contains the parameters associated with this test such as the proportions, differences, sample sizes, alpha, and power.

### **Solve For**

#### **Solve For**

This option specifies the parameter to be solved for using the other parameters. The parameters that may be selected are *Power*, *Sample Size*, and *Effect Size*.

Select *Power* when you want to calculate the power of an experiment.

Select *Sample Size* when you want to calculate the sample size needed to achieve a given power and alpha level.

### **Power Calculation**

### **Power Calculation Method**

Select the method to be used to calculate power. When the sample sizes are reasonably large (i.e. greater than 50) and the proportions are between 0.2 and 0.8 the two methods will give similar results. For smaller sample sizes and more extreme proportions (less than 0.2 or greater than 0.8), the normal approximation is not as accurate so the binomial calculations may be more appropriate.

The choices are

#### • **Binomial Enumeration**

Power for each test is computed using binomial enumeration of all possible outcomes when N1 and N2  $\leq$ Maximum N1 or N2 for Binomial Enumeration (otherwise, the normal approximation is used). Binomial enumeration of all outcomes is possible because of the discrete nature of the data.

#### • **Normal Approximation**

Approximate power for each test is computed using the normal approximation to the binomial distribution.

Actual alpha values are only computed when "Binomial Enumeration" is selected.

### **Power Calculation – Binomial Enumeration Options**

*Only shown when Power Calculation Method = "Binomial Enumeration"*

### **Maximum N1 or N2 for Binomial Enumeration**

When both N1 and N2 are less than or equal to this amount, power calculations using the binomial distribution are made. The value of the "Actual Alpha" is only calculated when binomial power calculations are made.

When either N1 or N2 is larger than this amount, the normal approximation to the binomial is used for power calculations.

### **Zero Count Adjustment Method**

Zero cell counts cause many calculation problems when enumerating binomial probabilities. To compensate for this, a small value (called the "Zero Count Adjustment Value") may be added either to all cells or to all cells with zero counts. This option specifies which type of adjustment you want to use.

Adding a small value is controversial, but may be necessary. Some statisticians recommend adding 0.5 while others recommend 0.25. We have found that adding values as small as 0.0001 seems to work well.

### **Zero Count Adjustment Value**

Zero cell counts cause many calculation problems when enumerating binomial probabilities. To compensate for this, a small value may be added either to all cells or to all zero cells. This is the amount that is added. We have found that 0.0001 works well.

### **Test**

### **Higher Proportions Are**

Use this option to specify the direction of the test.

If Higher Proportions are "Better", the alternative hypothesis is H1: P1 - P2 > D0.

If Higher Proportions are "Worse", the alternative hypothesis is H1: P1 - P2 < D0.

#### **PASS Sample Size Software [NCSS.com](http://www.ncss.com/)**

#### **Superiority by a Margin Tests for the Difference Between Two Proportions**

### **Test Type**

Specify which test statistic is used in searching and reporting. Although the pooled *z*-test is commonly shown in elementary statistics books, the likelihood score test is arguably the best choice.

Note that *C.C.* is an abbreviation for *Continuity Correction*. This refers to the adding or subtracting 1/(2n) to (or from) the numerator of the z-value to bring the normal approximation closer to the binomial distribution.

### **Power and Alpha**

#### **Power**

This option specifies one or more values for power. Power is the probability of rejecting a false null hypothesis, and is equal to one minus Beta. Beta is the probability of a type-II error, which occurs when a false null hypothesis is not rejected.

Values must be between zero and one. Historically, the value of 0.80 (Beta = 0.20) was used for power. Now,  $0.90$  (Beta = 0.10) is also commonly used.

A single value may be entered here or a range of values such as *0.8 to 0.95 by 0.05* may be entered.

### **Alpha**

This option specifies one or more values for the probability of a type-I error. A type-I error occurs when a true null hypothesis is rejected.

Values must be between zero and one. Historically, the value of 0.05 has been used for alpha. This means that about one test in twenty will falsely reject the null hypothesis. You should pick a value for alpha that represents the risk of a type-I error you are willing to take in your experimental situation.

You may enter a range of values such as *0.01 0.05 0.10* or *0.01 to 0.10 by 0.01.*

### **Sample Size (When Solving for Sample Size)**

### **Group Allocation**

Select the option that describes the constraints on *N1* or *N2* or both.

The options are

• **Equal (N1 = N2)**

This selection is used when you wish to have equal sample sizes in each group. Since you are solving for both sample sizes at once, no additional sample size parameters need to be entered.

#### • **Enter N1, solve for N2**

Select this option when you wish to fix *N1* at some value (or values), and then solve only for *N2*. Please note that for some values of *N1*, there may not be a value of *N2* that is large enough to obtain the desired power.

• **Enter N2, solve for N1**

Select this option when you wish to fix *N2* at some value (or values), and then solve only for *N1*. Please note that for some values of *N2*, there may not be a value of *N1* that is large enough to obtain the desired power.

#### **Enter**  $R = N2/N1$ **, solve for N1 and N2**

For this choice, you set a value for the ratio of *N2* to *N1*, and then PASS determines the needed *N1* and *N2*, with this ratio, to obtain the desired power. An equivalent representation of the ratio, *R*, is

*N2 = R \* N1*.

#### **PASS Sample Size Software [NCSS.com](http://www.ncss.com/)**

#### **Superiority by a Margin Tests for the Difference Between Two Proportions**

#### • **Enter percentage in Group 1, solve for N1 and N2**

For this choice, you set a value for the percentage of the total sample size that is in Group 1, and then PASS determines the needed *N1* and *N2* with this percentage to obtain the desired power.

### **N1 (Sample Size, Group 1)**

*This option is displayed if Group Allocation = "Enter N1, solve for N2"*

*N1* is the number of items or individuals sampled from the Group 1 population.

*N1* must be  $\geq$  2. You can enter a single value or a series of values.

### **N2 (Sample Size, Group 2)**

*This option is displayed if Group Allocation = "Enter N2, solve for N1"*

*N2* is the number of items or individuals sampled from the Group 2 population.

*N2* must be  $\geq$  2. You can enter a single value or a series of values.

### **R (Group Sample Size Ratio)**

*This option is displayed only if Group Allocation = "Enter R = N2/N1, solve for N1 and N2."*

*R* is the ratio of *N2* to *N1*. That is,

$$
R = N2 / N1.
$$

Use this value to fix the ratio of *N2* to *N1* while solving for *N1* and *N2*. Only sample size combinations with this ratio are considered.

*N2* is related to *N1* by the formula:

$$
N2 = [R \times NI],
$$

where the value *[Y]* is the next integer  $\geq$  *Y*.

For example, setting  $R = 2.0$  results in a Group 2 sample size that is double the sample size in Group 1 (e.g.,  $NI =$ 10 and *N2* = 20, or *N1* = 50 and *N2* = 100).

*R* must be greater than 0. If *R* < 1, then *N2* will be less than *N1*; if *R* > 1, then *N2* will be greater than *N1*. You can enter a single or a series of values.

### **Percent in Group 1**

*This option is displayed only if Group Allocation = "Enter percentage in Group 1, solve for N1 and N2."*

Use this value to fix the percentage of the total sample size allocated to Group 1 while solving for *N1* and *N2*. Only sample size combinations with this Group 1 percentage are considered. Small variations from the specified percentage may occur due to the discrete nature of sample sizes.

The Percent in Group 1 must be greater than 0 and less than 100. You can enter a single or a series of values.

### **Sample Size (When Not Solving for Sample Size)**

### **Group Allocation**

Select the option that describes how individuals in the study will be allocated to Group 1 and to Group 2.

The options are

• **Equal (N1 = N2)**

This selection is used when you wish to have equal sample sizes in each group. A single per group sample size will be entered.

• **Enter N1 and N2 individually**

This choice permits you to enter different values for *N1* and *N2*.

**• Enter N1 and R, where**  $N2 = R * N1$ 

Choose this option to specify a value (or values) for *N1*, and obtain *N2* as a ratio (multiple) of *N1*.

• **Enter total sample size and percentage in Group 1**

Choose this option to specify a value (or values) for the total sample size (*N*), obtain *N1* as a percentage of *N*, and then *N2* as *N - N1*.

### **Sample Size Per Group**

*This option is displayed only if Group Allocation = "Equal (N1 = N2)."*

The Sample Size Per Group is the number of items or individuals sampled from each of the Group 1 and Group 2 populations. Since the sample sizes are the same in each group, this value is the value for *N1*, and also the value for *N2*.

The Sample Size Per Group must be  $\geq 2$ . You can enter a single value or a series of values.

### **N1 (Sample Size, Group 1)**

*This option is displayed if Group Allocation = "Enter N1 and N2 individually" or "Enter N1 and R, where N2 = R \* N1."*

*N1* is the number of items or individuals sampled from the Group 1 population.

*N1* must be  $\geq$  2. You can enter a single value or a series of values.

### **N2 (Sample Size, Group 2)**

*This option is displayed only if Group Allocation = "Enter N1 and N2 individually."*

*N2* is the number of items or individuals sampled from the Group 2 population.

*N2* must be  $\geq$  2. You can enter a single value or a series of values.

### **R (Group Sample Size Ratio)**

*This option is displayed only if Group Allocation = "Enter N1 and R, where N2 = R \* N1."*

*R* is the ratio of *N2* to *N1*. That is,

*R = N2/N1*

Use this value to obtain *N2* as a multiple (or proportion) of *N1*.

*N2* is calculated from *N1* using the formula:

$$
N2 = [R x N1],
$$

where the value *[Y]* is the next integer  $\geq$  *Y*.

#### **PASS Sample Size Software [NCSS.com](http://www.ncss.com/)**

### **Superiority by a Margin Tests for the Difference Between Two Proportions**

For example, setting  $R = 2.0$  results in a Group 2 sample size that is double the sample size in Group 1.

*R* must be greater than 0. If  $R < 1$ , then *N2* will be less than N1; if  $R > 1$ , then *N2* will be greater than *N1*. You can enter a single value or a series of values.

### **Total Sample Size (N)**

*This option is displayed only if Group Allocation = "Enter total sample size and percentage in Group 1."*

This is the total sample size, or the sum of the two group sample sizes. This value, along with the percentage of the total sample size in Group 1, implicitly defines *N1* and *N2*.

The total sample size must be greater than one, but practically, must be greater than 3, since each group sample size needs to be at least 2. You can enter a single value or a series of values.

#### **Percent in Group 1**

*This option is displayed only if Group Allocation = "Enter total sample size and percentage in Group 1."*

This value fixes the percentage of the total sample size allocated to Group 1. Small variations from the specified percentage may occur due to the discrete nature of sample sizes.

The Percent in Group 1 must be greater than 0 and less than 100. You can enter a single value or a series of values.

### **Effect Size**

#### **Input Type**

Indicate what type of values to enter to specify the superiority and actual differences. Regardless of the entry type chosen, the calculations are the same. This option is simply given for convenience in specifying the differences.

### **Effect Size – Differences (P1 – P2)**

*These options are displayed only if Input Type = "Differences"*

#### **D0 (Superiority Difference)**

This option specifies the trivial difference (often called the *margin of error*) between P1.0 (the value of P1 under H0) and P2. This difference is used with P2 to calculate the value of P1.0 using the formula:  $P1.0 = P2 + D0$ .

When *Higher Proportions Are* is set to *Better*, the trivial difference is that amount by which P1 must be greater than P2 to have the treatment group declared superior to the reference group. D0 should be positive for superiority by a margin tests.

The reverse is the case when *Higher Proportions Are* is set to *worse*.

You may enter a range of values such as *.03 .05 .10* or *.05 to .1 by .01*. Differences must be between -1 and 1. D0 cannot take on the values -1, 0, or 1.

#### **D1 (Actual Difference)**

This option specifies the actual difference between P1 and P2. This is the value of the difference at which the power is calculated.

The power calculations assume that P1.1 is the actual value of the proportion in group 1 (experimental or treatment group). This difference is used with P2 to calculate the value of P1 using the formula:  $P1.1 = D1 + P2$ .

You may enter a range of values such as *-.05 0 .5* or *-.05 to .05 by .02*. Actual differences must be between -1 and 1. They cannot take on the values -1 or 1.

### **Effect Size – Group 1 (Treatment)**

*These options are displayed only if Input Type = "Proportions"*

### **P1.0 (Superiority Proportion)**

This option allows you to specify the value P1.0 directly. This is that value of treatment group's proportion above which the treatment group is considered superior to the reference group.

When *Higher Proportions Are* is set to *Better*, the trivial proportion is the smallest value of P1 for which the treatment group is declared superior to the reference group. P1.0 should be greater than P2 for superiority by a margin tests. The reverse is the case when *Higher Proportions Are* is set to *Worse*.

Proportions must be between 0 and 1. They cannot take on the values 0 or 1. This value should not be set to exactly the value of P2. You may enter a range of values such as *0.03 0.05 0.10* or *0.01 to 0.05 by 0.01*.

### **P1.1 (Actual Proportion)**

This option specifies the value of P1.1 which is the value of the treatment proportion at which the power is to be calculated. Proportions must be between 0 and 1. They cannot take on the values 0 or 1.

You may enter a range of values such as *0.03 0.05 0.10* or *0.01 to 0.05 by 0.01*.

### **Effect Size – Group 2 (Reference)**

### **P2 (Group 2 Proportion)**

Specify the value of  $p_2$ , the reference, baseline, or control group's proportion. The null hypothesis is that the two proportions differ by no more than a specified amount. Since P2 is a proportion, these values must be between 0 and 1.

You may enter a range of values such as *0.1 0.2 0.3* or *0.1 to 0.9 by 0.1*.

### **Example 1 – Finding Power**

A study is being designed to establish the superiority of a new treatment compared to the current treatment. Historically, the current treatment has enjoyed a 60% cure rate. The new treatment is hoped to perform better than the current treatment. Thus, the new treatment will be adopted if it is more effective than the current treatment by a clinically significant amount. The researchers will recommend adoption of the new treatment if it has a cure rate of at least 70%.

The researchers plan to use the Farrington and Manning likelihood score test statistic to analyze the data that will be (or has been) obtained. They want to study the power of the Farrington and Manning test at group sample sizes ranging from 50 to 500 when the actual cure rate of the new treatment ranges from 71% to 80%. The significance level will be 0.025.

### **Setup**

This section presents the values of each of the parameters needed to run this example. First, from the PASS Home window, load the **Superiority by a Margin Tests for the Difference Between Two Proportions** procedure window by expanding **Proportions**, then **Two Independent Proportions**, then clicking on **Superiority by a Margin**, and then clicking on **Superiority by a Margin Tests for the Difference Between Two Proportions**. You may then make the appropriate entries as listed below, or open **Example 1** by going to the **File** menu and choosing **Open Example Template**.

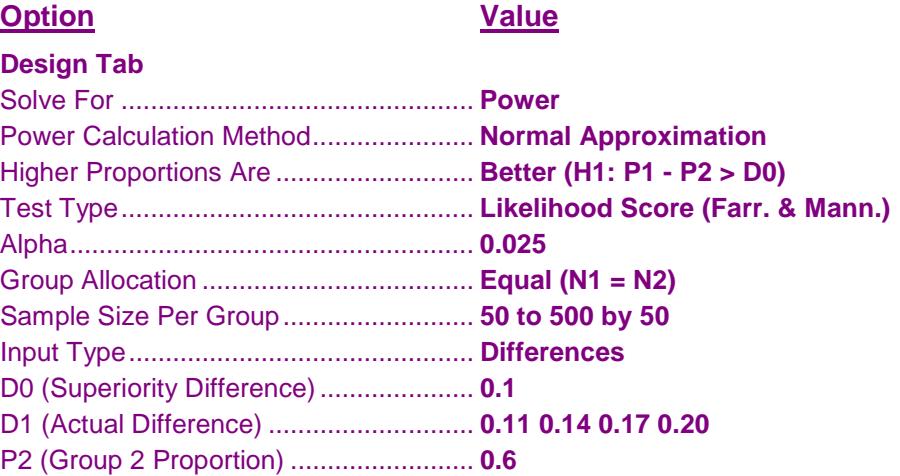

### **Annotated Output**

Click the Calculate button to perform the calculations and generate the following output.

### **Numeric Results**

```
Numeric Results ────────────────────────────────────────────────────────────
Test Statistic: Farrington & Manning Likelihood Score Test
Hypotheses: H0: P1 - P2 ≤ D0 vs. H1: P1 - P2 > D0
```
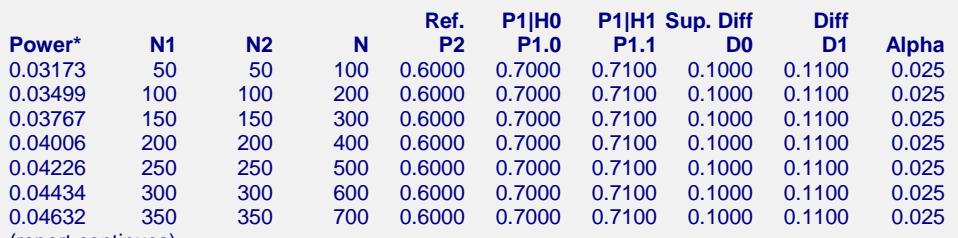

(report continues)

\* Power was computed using the normal approximation method.

#### **References**

- Chow, S.C., Shao, J., and Wang, H. 2008. Sample Size Calculations in Clinical Research, Second Edition. Chapman & Hall/CRC. Boca Raton, Florida.
- Farrington, C. P. and Manning, G. 1990. 'Test Statistics and Sample Size Formulae for Comparative Binomial Trials with Null Hypothesis of Non-Zero Risk Difference or Non-Unity Relative Risk.' Statistics in Medicine, Vol. 9, pages 1447-1454.
- Fleiss, J. L., Levin, B., Paik, M.C. 2003. Statistical Methods for Rates and Proportions. Third Edition. John Wiley & Sons. New York.
- Gart, John J. and Nam, Jun-mo. 1988. 'Approximate Interval Estimation of the Ratio in Binomial Parameters: A Review and Corrections for Skewness.' Biometrics, Volume 44, Issue 2, 323-338.
- Gart, John J. and Nam, Jun-mo. 1990. 'Approximate Interval Estimation of the Difference in Binomial Parameters: Correction for Skewness and Extension to Multiple Tables.' Biometrics, Volume 46, Issue 3, 637-643.
- Julious, S. A. and Campbell, M. J. 2012. 'Tutorial in biostatistics: sample sizes for parallel group clinical trials with binary data.' Statistics in Medicine, 31:2904-2936.
- Lachin, John M. 2000. Biostatistical Methods. John Wiley & Sons. New York.
- Machin, D., Campbell, M., Fayers, P., and Pinol, A. 1997. Sample Size Tables for Clinical Studies, 2nd Edition. Blackwell Science. Malden, Mass.
- Miettinen, O.S. and Nurminen, M. 1985. 'Comparative analysis of two rates.' Statistics in Medicine 4: 213-226.

#### **Report Definitions**

- Power is the probability of rejecting a false null hypothesis.
- N1 and N2 are the number of items sampled from each population.
- N is the total sample size, N1 + N2.
- P2 is the proportion for Group 2, which is the standard, reference, or control group.
- P1 is the proportion for Group 1, which is the treatment or experimental group. P1.0 is the smallest Group 1 proportion that still yields a superiority conclusion. P1.1 is the proportion for Group 1 under the alternative hypothesis at which power and sample size calculations are made.
- D0 is the superiority difference, P1 P2, assuming H0. D1 is the difference under the alternative hypothesis used for power and sample size calculations.
- Alpha is the probability of rejecting a true null hypothesis.

#### Summary Statements ~

Sample sizes of 50 in Group 1 and 50 in Group 2 achieve 3.173% power to detect a difference of 0.1100 when the superiority difference is 0.1000. The reference group proportion is 0.6000. The treatment group proportion is assumed to be 0.7000 under the null hypothesis. The power was computed for the case when the actual treatment group proportion is 0.7100. The test statistic used is the one-sided Score test (Farrington & Manning). The significance level of the test is 0.025.

This report shows the values of each of the parameters, one scenario per row.

### **Plots Section**

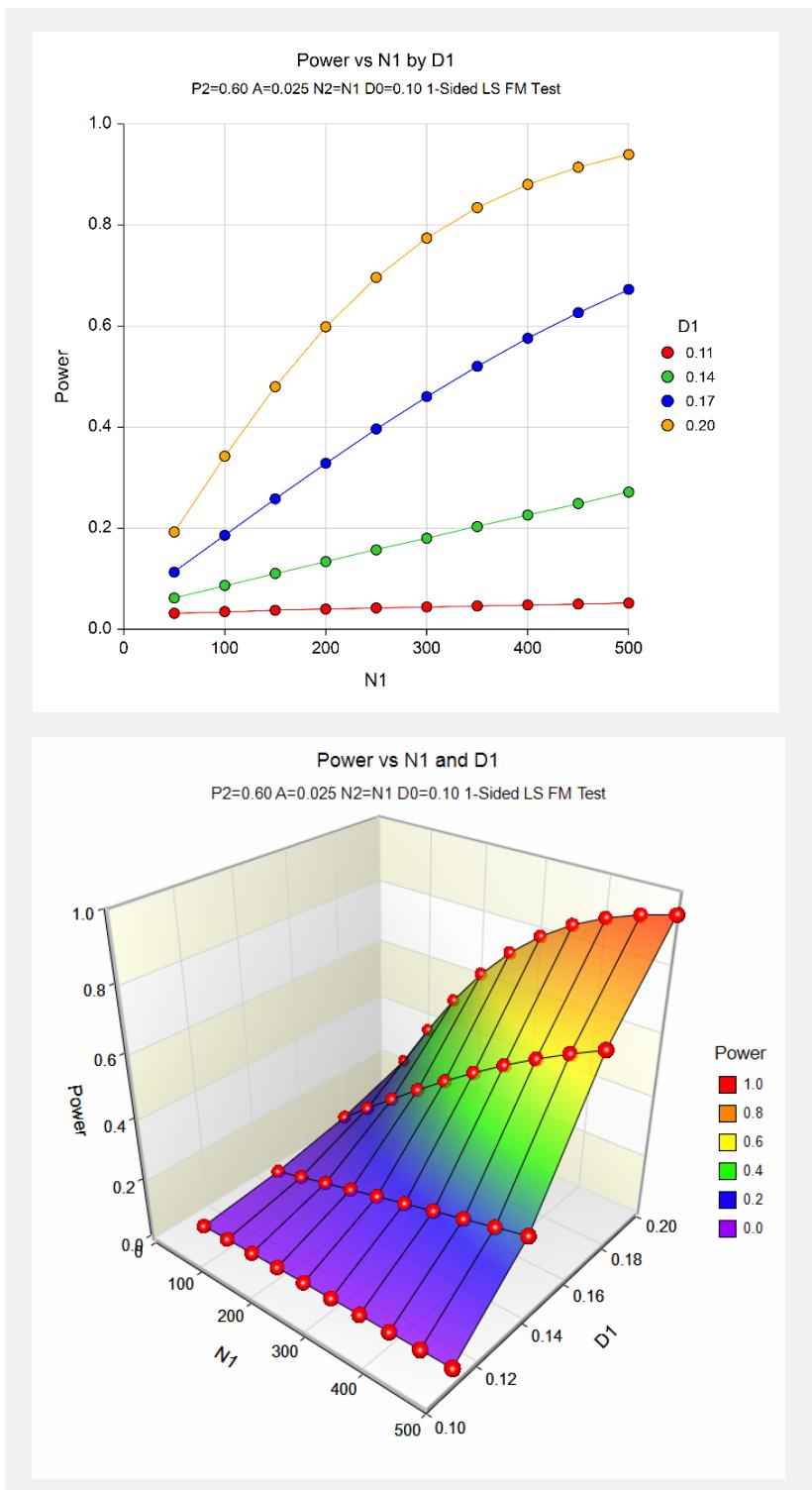

The values from the table are displayed in the above chart. These charts give us a quick look at the sample size that will be required for various values of D1.

### **Example 2 – Finding the Sample Size**

Continuing with the scenario given in Example 1, the researchers want to determine the sample size necessary for each value of D1 to achieve a power of 0.80.

### **Setup**

This section presents the values of each of the parameters needed to run this example. First, from the PASS Home window, load the **Superiority by a Margin Tests for the Difference Between Two Proportions** procedure window by expanding **Proportions**, then **Two Independent Proportions**, then clicking on **Superiority by a Margin**, and then clicking on **Superiority by a Margin Tests for the Difference Between Two Proportions**. You may then make the appropriate entries as listed below, or open **Example 2** by going to the **File** menu and choosing **Open Example Template**.

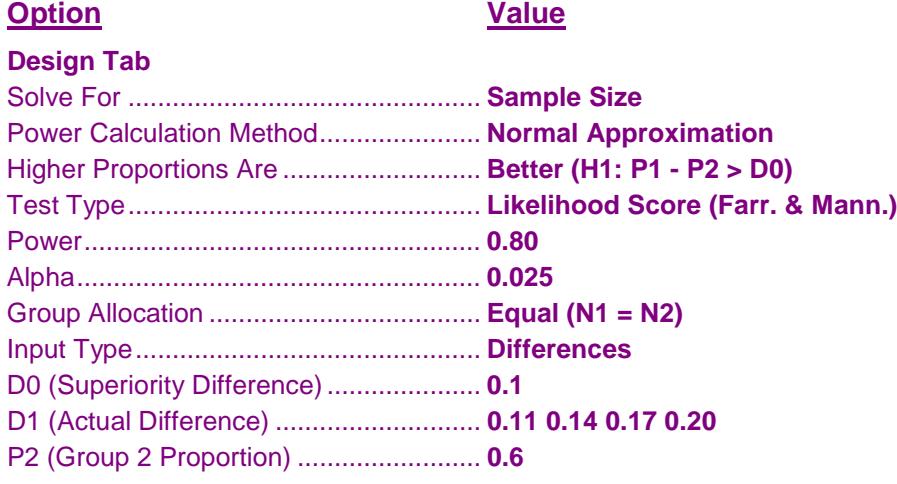

### **Output**

Click the Calculate button to perform the calculations and generate the following output.

### **Numeric Results**

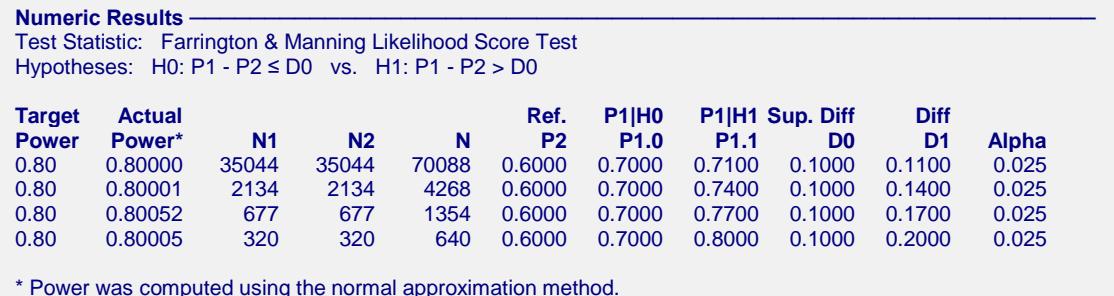

The required sample size will depend a great deal on the value of D1. Any effort spent determining an accurate value for D1 will be worthwhile.

### **Example 3 – Comparing the Power of Several Test Statistics**

Continuing with Example 2, the researchers want to determine which of the eight possible test statistics to adopt by using the comparative reports and charts that **PASS** produces. They decide to compare the powers from binomial enumeration and actual alphas for various sample sizes between 50 and 200 when D1 is 0.15.

### **Setup**

This section presents the values of each of the parameters needed to run this example. First, from the PASS Home window, load the **Superiority by a Margin Tests for the Difference Between Two Proportions** procedure window by expanding **Proportions**, then **Two Independent Proportions**, then clicking on **Superiority by a Margin**, and then clicking on **Superiority by a Margin Tests for the Difference Between Two Proportions**. You may then make the appropriate entries as listed below, or open **Example 3** by going to the **File** menu and choosing **Open Example Template**.

### **Option Value**

### **Design Tab**

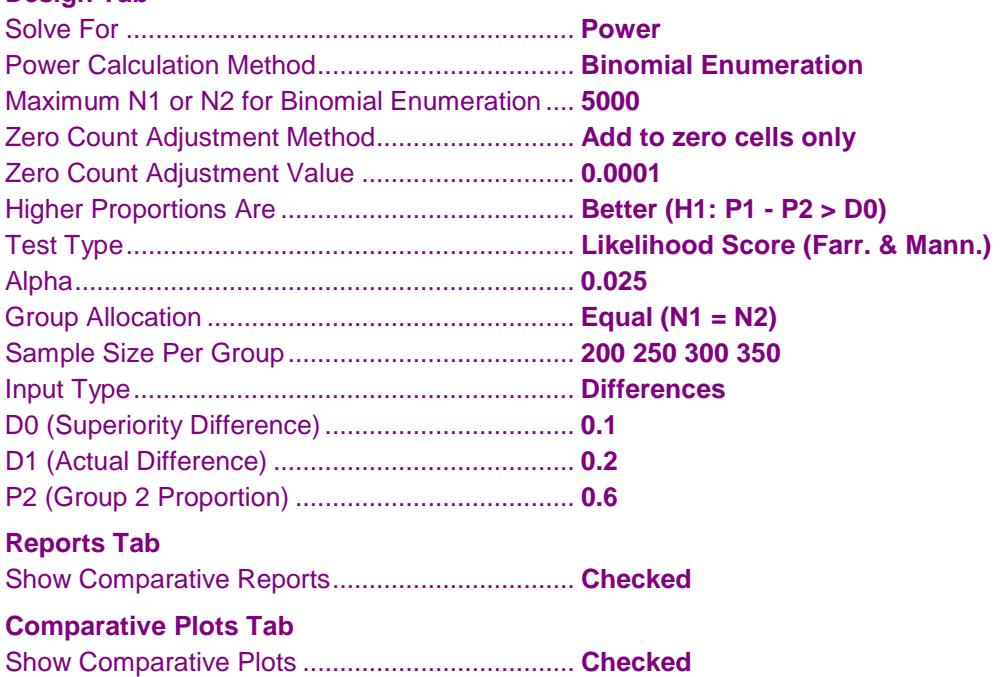

### **Output**

Click the Calculate button to perform the calculations and generate the following output.

### **Numeric Results and Plots**

```
Power Comparison of Eight Different Tests
Hypotheses: H0: P1 - P2 ≤ D0 vs. H1: P1 - P2 > D0
```
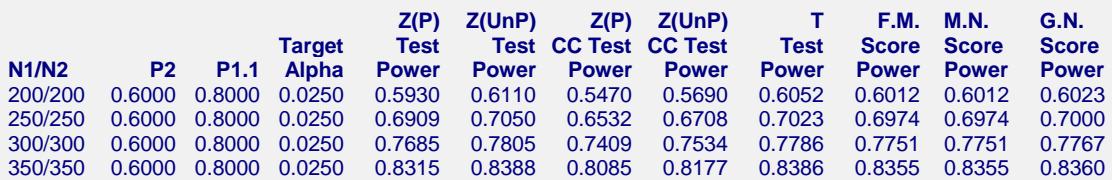

**Note: Power was computed using binomial enumeration of all possible outcomes.**

**Actual Alpha Comparison of Eight Different Tests -**Hypotheses: H0: P1 - P2 ≤ D0 vs. H1: P1 - P2 > D0

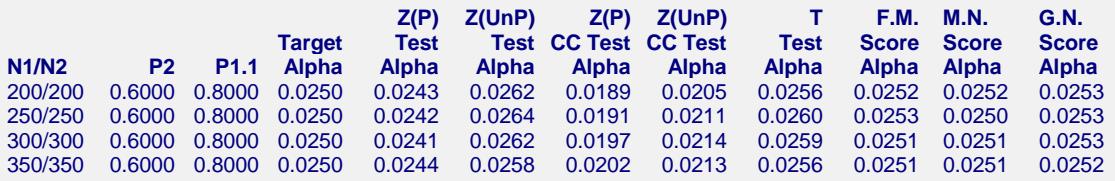

Note: Actual alpha was computed using binomial enumeration of all possible outcomes.

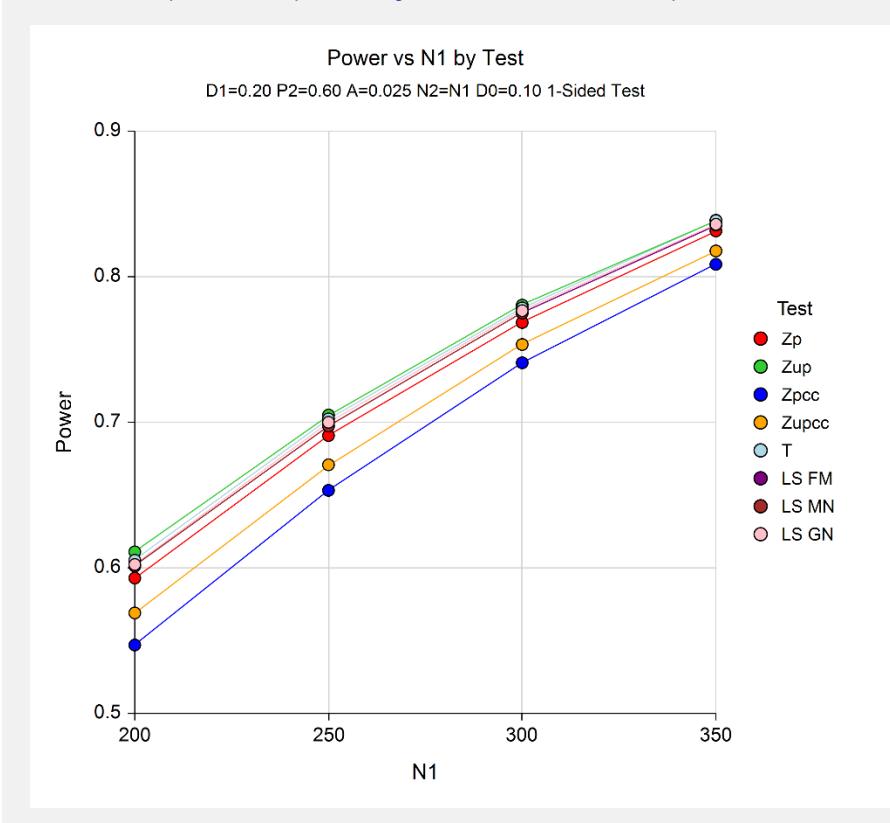

It is interesting to note that the powers of the continuity-corrected test statistics are consistently lower than the other tests. This occurs because the actual alpha achieved by these tests is lower than for the other tests. An interesting finding of this example is that the regular *t*-test performed about as well as the *z*-test.

### **Example 4 – Comparing Power Calculation Methods**

Continuing with Example 3, let's see how the results compare if we were to use approximate power calculations instead of power calculations based on binomial enumeration.

### **Setup**

This section presents the values of each of the parameters needed to run this example. First, from the PASS Home window, load the **Superiority by a Margin Tests for the Difference Between Two Proportions** procedure window by expanding **Proportions**, then **Two Independent Proportions**, then clicking on **Superiority by a Margin**, and then clicking on **Superiority by a Margin Tests for the Difference Between Two Proportions**. You may then make the appropriate entries as listed below, or open **Example 4** by going to the **File** menu and choosing **Open Example Template**.

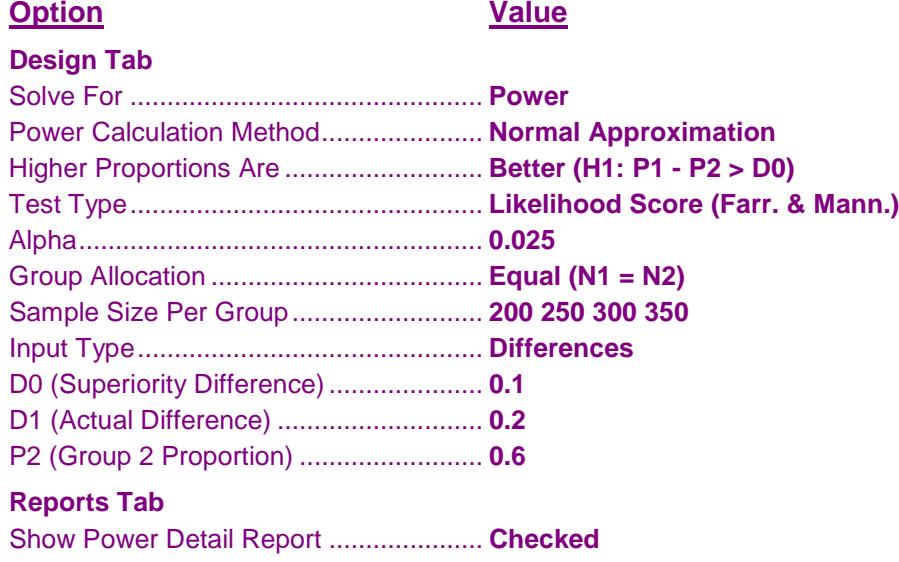

### **Output**

Click the Calculate button to perform the calculations and generate the following output.

### **Numeric Results**

```
Power Detail Report -
Test Statistic: Farrington & Manning Likelihood Score Test
Hypotheses: H0: P1 - P2 ≤ D0 vs. H1: P1 - P2 > D0
                              Normal Approximation Binomial Enumeration
N1/N2 P2 D0 D1 Power Alpha Power Alpha
200/200 0.6000 0.1000 0.2000 0.59849 0.025 0.60124 0.025
250/250 0.6000 0.1000 0.2000 0.69615 0.025 0.69744 0.025
300/300 0.6000 0.1000
350/350 0.6000 0.1000 0.2000 0.83433 0.025 0.83554 0.025
```
Notice that the approximate power values are very close to the binomial enumeration values for all sample sizes.

## **Example 5 – Finding the True Proportion Difference**

Researchers have developed a new treatment with minimal side effects compared to the standard treatment. The researchers are limited by the number of subjects (140 per group) they can use to show the new treatment is superior. The new treatment will be deemed superior if it is at least 0.10 above the success rate of the standard treatment. The standard treatment has a success rate of about 0.65. The researchers want to know how much more successful the new treatment must be (in truth) to yield a test which has 90% power. The test statistic used will be the pooled Z test.

### **Setup**

This section presents the values of each of the parameters needed to run this example. First, from the PASS Home window, load the **Superiority by a Margin Tests for the Difference Between Two Proportions** procedure window by expanding **Proportions**, then **Two Independent Proportions**, then clicking on **Superiority by a Margin**, and then clicking on **Superiority by a Margin Tests for the Difference Between Two Proportions**. You may then make the appropriate entries as listed below, or open **Example 5** by going to the **File** menu and choosing **Open Example Template**.

### **Option Value**

### **Design Tab**

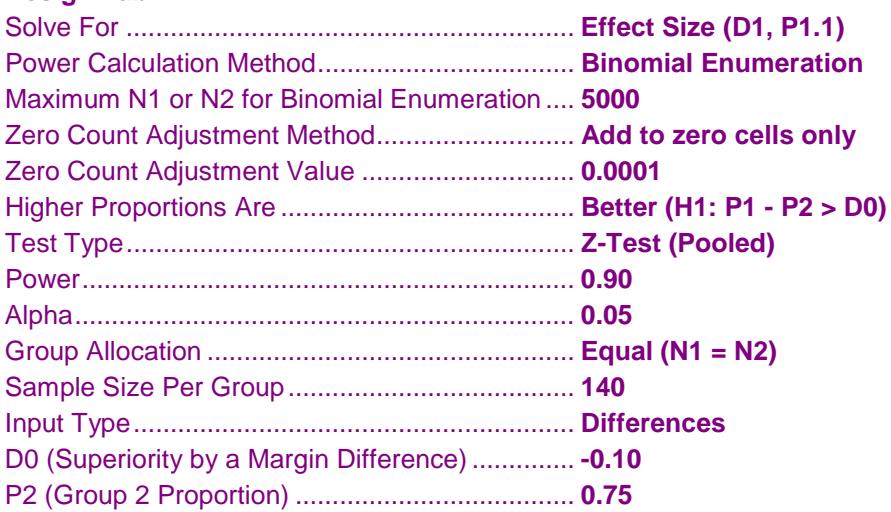

### **Output**

Click the Calculate button to perform the calculations and generate the following output.

### **Numeric Results**

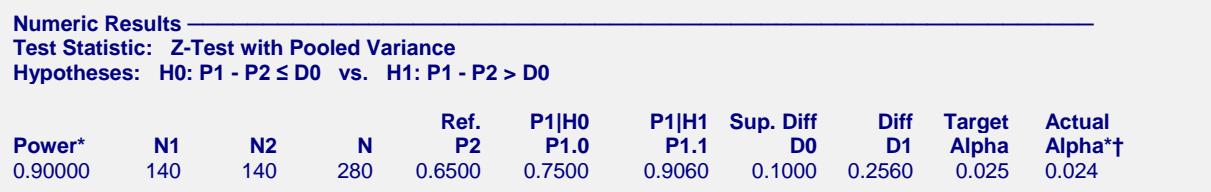

With 140 subjects in each group, the new treatment must have a success rate 0.2560 higher than the current treatment (or about 0.9060) to have 90% power in the test of superiority.

### **Example 6 – Validation of Sample Size Calculation using Farrington and Manning (1990)**

Farrington and Manning (1990), page 1451, present a sample size study in which  $P2 = 0.05$ ,  $D0 = 0.2$ ,  $D1 = 0.35$ , one-sided alpha  $= 0.05$ , and beta  $= 0.20$ . Using the Farrington and Manning test statistic, they found the sample size to be 80 in each group. They mention that the true power is 0.813.

### **Setup**

This section presents the values of each of the parameters needed to run this example. First, from the PASS Home window, load the **Superiority by a Margin Tests for the Difference Between Two Proportions** procedure window by expanding **Proportions**, then **Two Independent Proportions**, then clicking on **Superiority by a Margin**, and then clicking on **Superiority by a Margin Tests for the Difference Between Two Proportions**. You may then make the appropriate entries as listed below, or open **Example 6 (a or b)** by going to the **File** menu and choosing **Open Example Template**.

### **Option Value**

### **Design Tab**

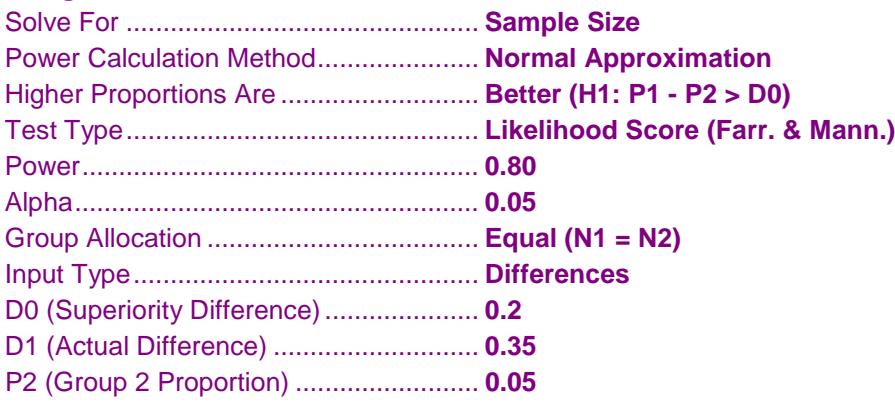

### **Output**

Click the Calculate button to perform the calculations and generate the following output.

### **Numeric Results**

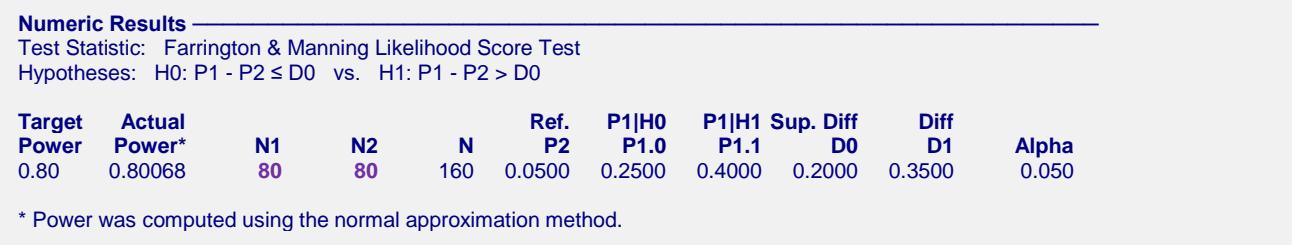

**PASS** also calculated the required sample size to be 80.

### **Superiority by a Margin Tests for the Difference Between Two Proportions**

Next, to calculate the true power based on binomial enumeration for this sample size, we make the following changes to the template.

#### **Option Value**

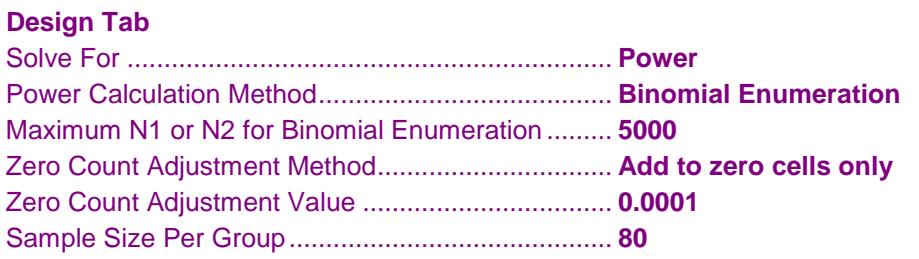

### **Numeric Results**

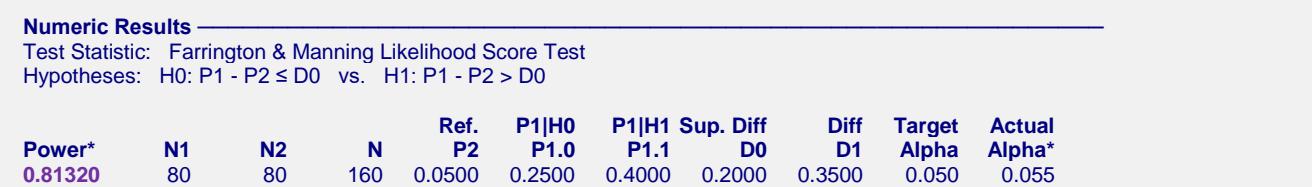

**PASS** also calculated the true power to be 0.813.